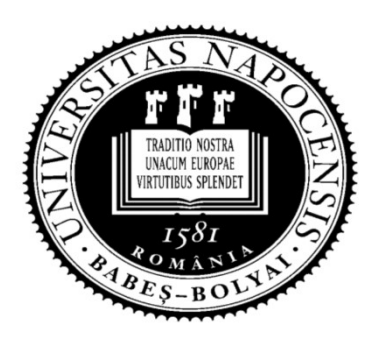

UNIVERSITATEA BABEŞ-BOLYAI Facultatea de Matematică şi Informatică

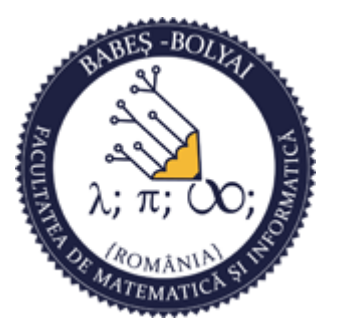

# Programare orientată obiect

### Curs 11

#### Laura Dioşan

# GUI

#### □ GUI

- **MCF**
- **vCL**
- **QT**

# **GUI**

### □ graphical user interface (GUI)

■ Un tip de interfață care permite oamenilor să interacţioneze cu programele

□ Oferă icon-uri grafice și indicatori vizuali

## MFC

- **D** Microsoft Foundation Class
- Un insrument grafic pentru SO Windows
- Este mai mult sau mai puțin OO
- **Proiectare Pseudo Obiect**
- **Bucla de mesaje**
- **D** Framework bazat pe evenimente
- **□** Crearea interfețelor
- **<u>n</u>** Unicode

## VCL

#### D Visual Component Library

- Un framework OO pentru dezvoltarea aplicaţiilor Windows
- Dezvoltat de borland
- **O** Scris în Object Pascal

#### □ Qt toolkit

- O bibliotecă C++ pentru crearea programelor cu Cui dolkit<br>Cui multi-platformă – abordare "write once,<br>GUI multi-platformă – abordare "write once,<br>Compile anywhere"<br>Cuinqură sursă compilabilă ne orice SQ compile anywhere"
- O singură sursă compilabilă pe orice SO
- $E$ **Ex.** 
	- Adobe PhotoshopAlbum
- Cod clar OO
- Resurse: http://qt-project.org/

- QT<br>
QT Module și utilitare<br>
Qt Library bibliotecă de clase C++, ofe QT - Module și utilitare<br>
2014 - Qt Library - bibliotecă de clase C++, oferă clasele necesare pentru a<br>
2014 - Conseptitul (cross-platform applications)<br>
2014 - Conseptitul de dezvoltare integrat (IDE) pentru a crea<br>
2014  $\begin{aligned} \mathbf{T} \ \end{aligned}$ <br>  $\begin{aligned} \mathbf{Q} \mathbf{I} \end{aligned}$  - Module și utilitare<br>
• Qt Library - bibliotecă de clase C++, oferă clasele necesare pe<br>
crea aplicații (cross-platform applications)<br>
• Qt Creator - mediu de dezvoltare integ  $\begin{array}{l} \n\mathbf{Q} \mathbf{T} \end{array}$  – Module și utilitare<br>
– Qt Library - bibliotecă de clase C++, oferă clasele necesare pentru a crea aplicații (cross-platform applications)<br>
– Qt Creator - mediu de dezvoltare integrat (IDE) pe 9 T – Module și utilitare<br>
■ Qt Library – bibliotecă de clase C++, oferă clasele necesare pentru a crea aplicații (cross-platform applicațions)<br>
■ Qt Creator – mediu de dezvoltare integrat (IDE) pentru a crea aplicații
	-
	- Qt Designer instrument de creare de interfețe grafice utilizator<br>folosind componente QT
	- Qt Assistant aplicație ce conține documentație pentru Qt și<br>facilitează accesul la documentațiile diferitelor parți din QT
	- Qt Library bibliotecă de clase C++, oferă clasele necesare pentru a<br>
	crea aplicații (cross-platform applications)<br>
	 Qt Creator mediu de dezvoltare integrat (IDE) pentru a crea<br>
	aplicații folosind QT<br>
	 Qt Designer extra epheații (exces pietrom eppineatemi)<br>
	(exces aplicații folosind QT<br>
	(exces pietrom de creare de interfețe grafice utilizator<br>
	folosind componente QT<br>
	(excesul de creare de interfețe grafice utilizator<br>
	folosind compo
	-

#### **D** Obiecte

- **widget** 
	- **Element vizual**
	- buttons, menus, scroll bars, and frames
- Bucla de mesaje
- Crearea interfeţelor
- **D** Unicode

# Scurt istoric al Qt toolkit Scurt istoric al  $Qt$  toolkit<br> **Apare în Mai 1995**<br> **Apare în Mai 1995**<br> **Apare în Mai 1995**<br>
(Trolltech's president): We need an object-oriented<br> **Apare in Mai 1995**<br>
A 'O' - litera arată frumos ăn fontul Haavard's Ema Scurt istoric al *Qt toolki*<br> **Example 18 Apare în Mai 1995**<br> **Example 1995**<br> **Example 1995**<br> **Example 1995**<br> **Example 1995**<br> **Example 1995** prima versiune release<br> **Example 1995** prima versiune release<br> **Example:** 24 Sop Scurt istoric al *Qt toolkit*<br> **a** Apare în Mai 1995<br> **a** Dezvoltat de Haavard Nord (Trolltech's CEO) și Eir<br>
(Trolltech's president): We need an object-oriente<br> **a** 'Q' - litera arată frumos ăn fontul Haavard's Em<br> **a** ' Scurt istoric al *Qt toolkit*<br> **a** Apare în Mai 1995<br> **a** Dezvoltat de Haavard Nord (Trolltech's CEO) și Eirik Cha<br>
(Trolltech's president): We need an object-oriented disp<br> **a** 'Q' - litera arată frumos ăn fontul Haavard

- 
- **CONFIGUATE:**<br>
Dezvoltat de Haavard Nord (Trolltech's CEO) și Eirik Chambe-Eng<br>
 Dezvoltat de Haavard Nord (Trolltech's CEO) și Eirik Chambe-Eng<br>
Q' litera arată frumos ăn fontul *Haavard's Emacs*<br>
"- "toolkit"<br>
 "too Scurt istoric al *Qt toolkit*<br> **n** Apare în Mai 1995<br> **n** Dezvoltat de Haavard Nord (Trolltech's CEO) și Eirik Chambe-Eng<br>
(Trolltech's president): We need an object-oriented display system.<br> **n** 'Q' - litera arată frumos **SCUTT ISTOTIC all Ut toolk!**<br> **a** Apare în Mai 1995<br> **a** Pezvoltat de Haavard Nord (Trolltech's CEO) și Eirik Cha (Trolltech's president): We need an object-oriented disp<br> **a** 'Q' - litera arată frumos ăn fontul Haavard' ptime in that 1503<br> **Example 18 Dezvoltat** de Haavard Nord (Trolltech's CEO) și Eirik Chambe-Eng<br>
(Trolltech's president): We need an object-oriented display system.<br>
2' - "toolkit"<br>
2' - "toolkit"<br>
6' May 1995 prima vers
- 
- 
- 26 May 1995 prima versiune release
	- **Pt Windows si Unix**
- 24 Septembrie 1996  $\rightarrow$  Qt 1.0
- 
- 
- 
- Iunie 1999  $\rightarrow$  Qt 2.0
- $\Box$  2001  $\rightarrow$  Qt 3.0
	-
- $\Box$  2005  $\rightarrow$  Qt 4.0
- $\Box$  2019  $\rightarrow$  Qt 5.12

#### □ Instalare

**https://www.qt.io/download** ■ https://www.qt.io/download<br>
■ varianta Open Source<br>
■ https://download.qt.io/official release<br>
■ In functie de computerul folosit<br>
■ procesor 32 sau 64 biti<br>
■ SO (windows, linux, mac)<br>
■ compilator: MinGW, MsVisualStud

varianta Open Source

 https://download.qt.io/official\_releases/qt/5.10/5.10.1/ are<br>s://www.qt.io/download<br>arianta Open Source<br>tps://download.qt.io/official\_releases/qt/5.10/5.:<br>i functie de computerul folosit<br>• procesor 32 sau 64 biti<br>• SO (windows, linux, mac)<br>• compilator: MinGW, MsVisualStudio

In functie de computerul folosit

- 
- **SO** (windows, linux, mac)
- compilator: MinGW, MsVisualStudio